### この他に注意書きの紙、カタログ、パンフレットなどが入っている場合があります。

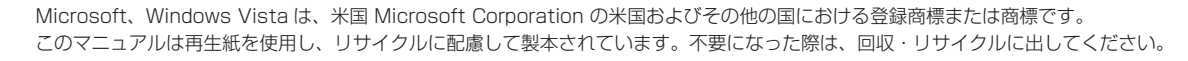

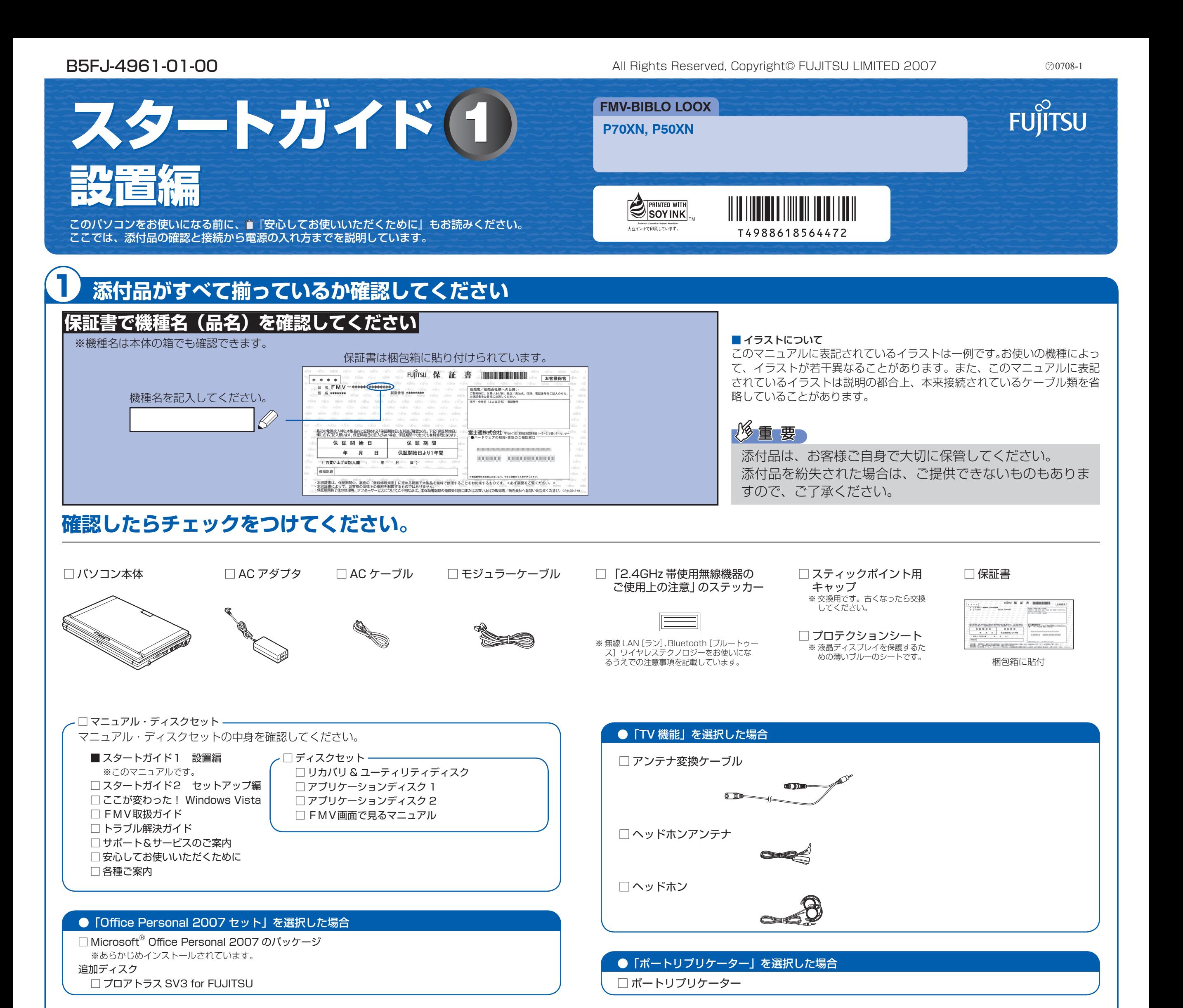

「ドライブ」を選択した場合

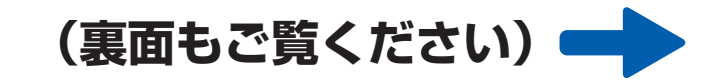

添付のディスク類は、このパソコンをお使いになるうえで重要なものですので大 切に保管してください。なお、故障などパソコン本体を修理に出すときは、「リ カバリ&ユーティリティディスク」を添付してください。

> ☆添付品が不足していた場合は、お手数をおかけいたしますが、1 ヶ月以内に左記「富士通パ ソコン診断センター」までご連絡ください。ご購入後 1 ヶ月を過ぎますと、有料になる場 合やご提供できないものもありますので、あらかじめご了承ください。 ☆パソコンの操作や技術的なご質問・ご相談につきましては、ご購入後 1 ヶ月以内でも「Azby

> テクニカルセンター(富士通パーソナル製品に関するお問合せ窓口内)」をご利用ください。 < 事前にユーザー登録が必要です。>

> ☆ハードウェアトラブルで「富士通パソコン診断センター」にご相談いただく場合は、まずト ラブルの状況について診断させていただきます。お客様の必要なデータはバックアップを しておいてください。

> ☆ご購入後 1 ヶ月を過ぎた製品の故障・修理相談については、「富士通パーソナルエコーセン ター(故障や修理に関する受付窓口)」をご利用ください。

> ☆サポート & サービスの詳細につきましては、同梱冊子「サポート & サービスのご案内」を ご覧ください。

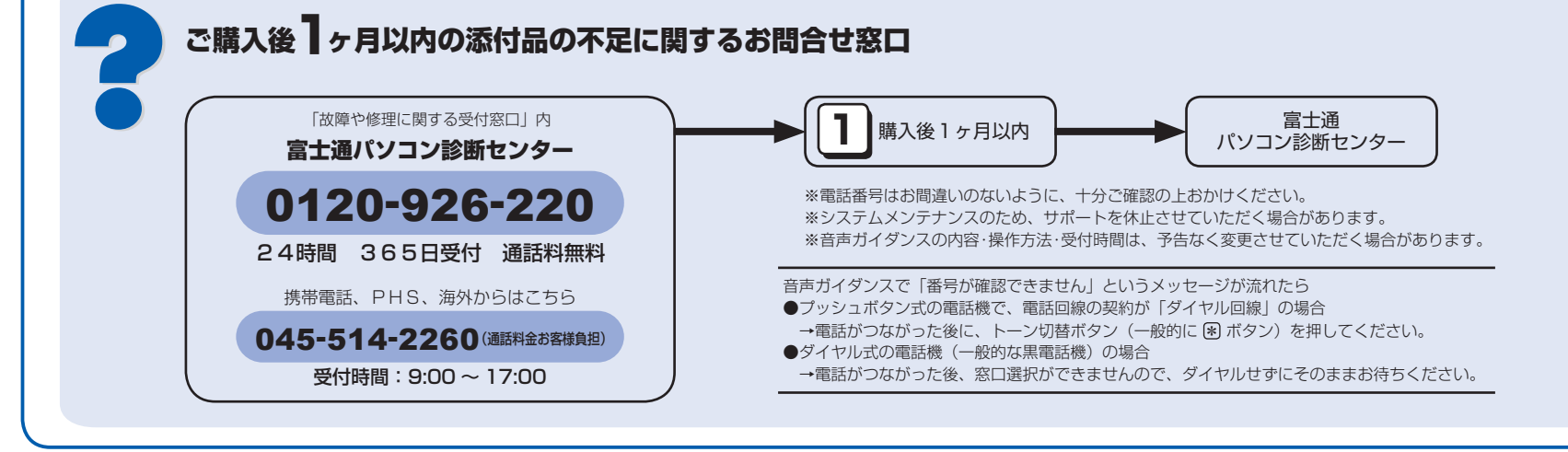

□ DVD-ROM&CD-R/RW ドライブユニットまたはスーパーマルチドライブユニット ※ 添付品については、同梱されているマニュアルをご覧ください。

# 修重要

# 使用および設置場所を確認してください

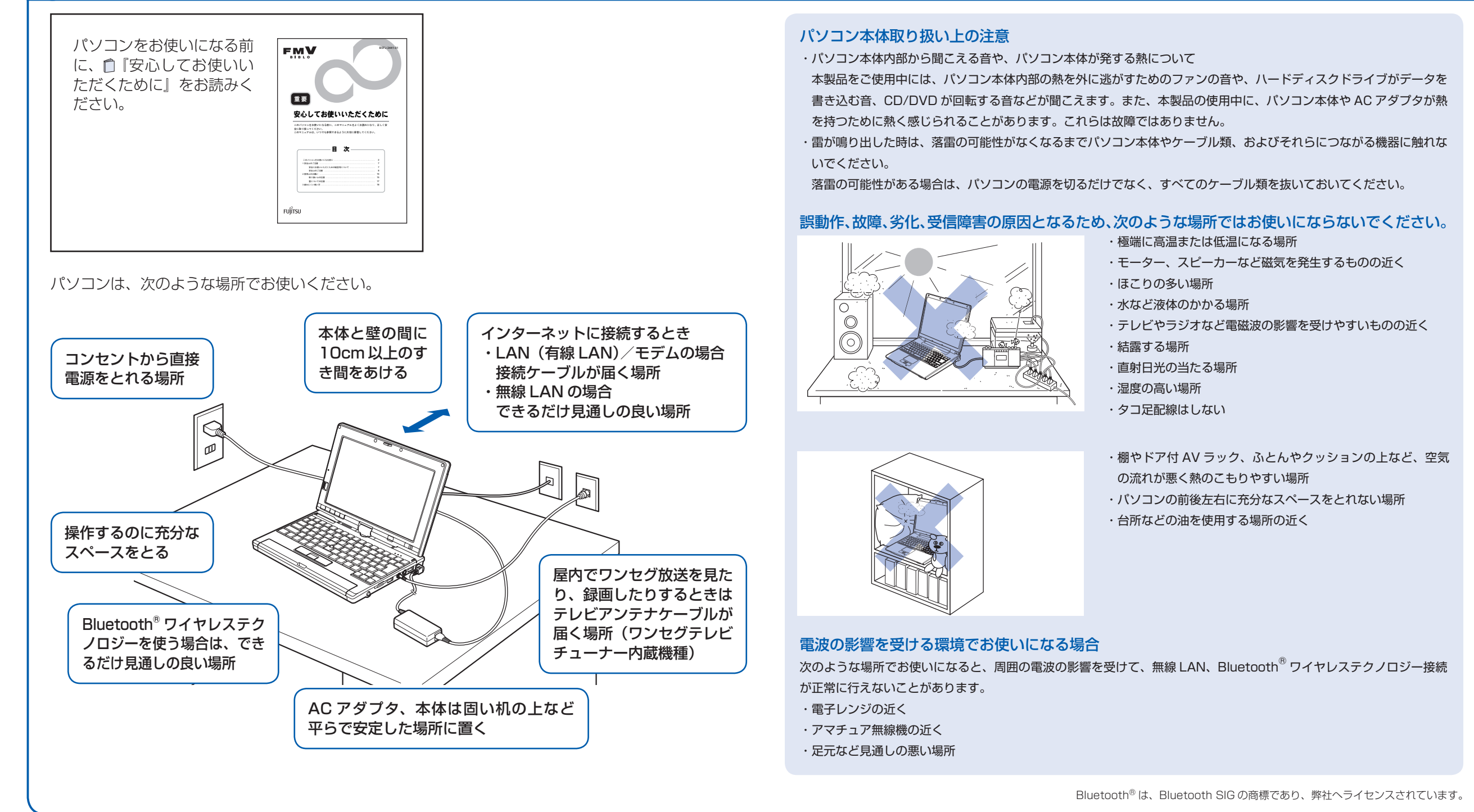

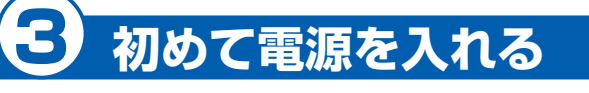

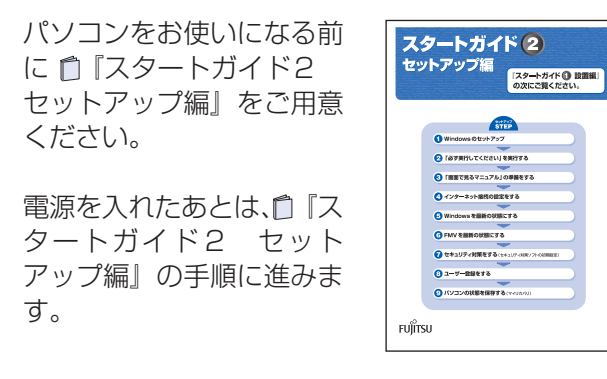

時間に余裕をもって作業してください Windows のセットアップをした後は、パソコ ンを使えるようにするための準備が必要です。 パソコンの準備には、半日以上の時間をとり、 じっくりと作業することをお勧めします。

# 電源を入れる

# ● 電源スイッチ (少) を右にスライドさせます。

電源ランプが点灯し、画面にさまざまな文字などが表示されます。

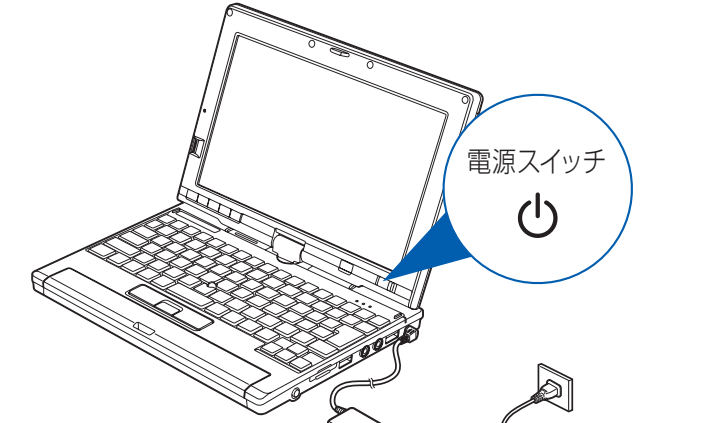

電源スイッチは 4 秒以上スラ イドさせないでください 電源スイッチを4秒以上スライドさ せると、パソコンの電源が切れてし

# AC アダプタを接続する

電源を入れる前に必ず AC アダプタを取り付けてください。ゆるんだり抜けたりしないようにしっか りと接続してください。

#### **■ AC アダプタを取り付けます。**

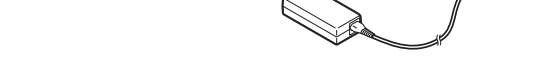

まいます。

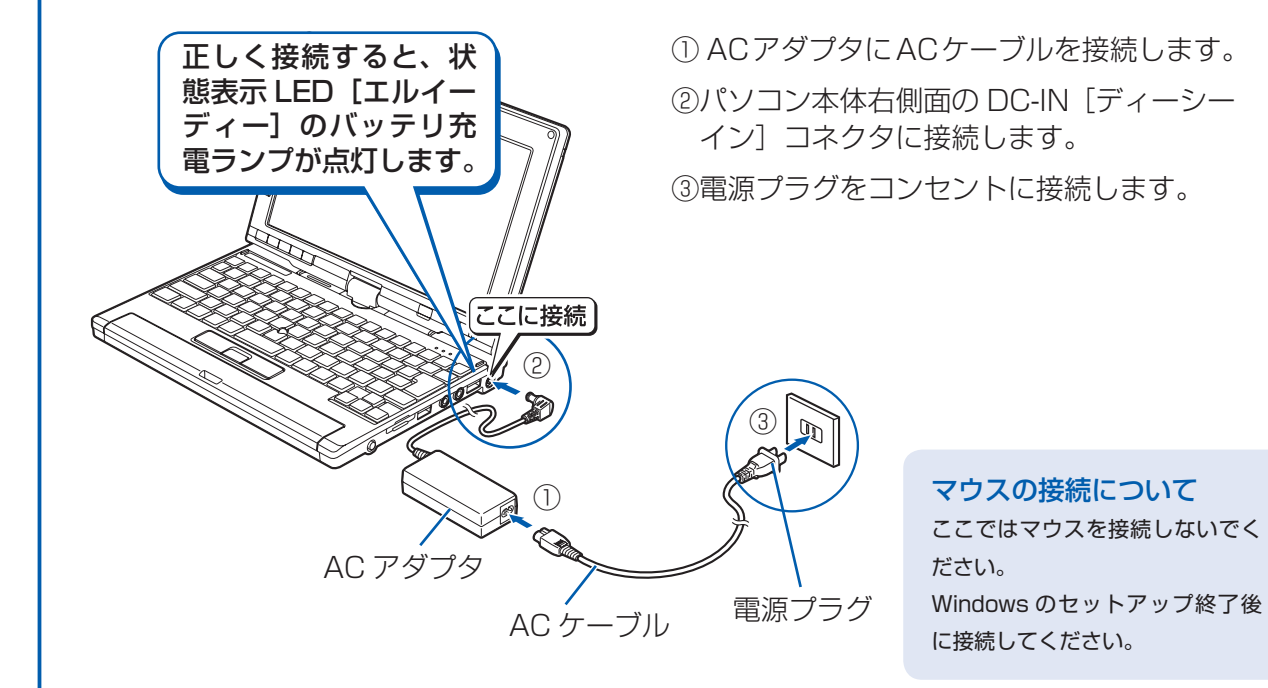

#### 電源プラグとコンセント形状の表記について

このパソコンに添付されている AC アダプタの、AC ケーブルの電源プラグは「平行2 極プラグ」です。 マニュアルでは「電 源プラグ」と表記しています。

接続先のコンセントには「平行2極プラグ (125V15A) 用コンセント」をご利用ください。通常は、ご家庭のコンセ ントをご利用になれます。マニュアルでは「コンセント」と表記しています。

#### セットアップ前には周辺機器を接続しないでください

別売の周辺機器(LAN ケーブル、USB メモリ、メモリーカード、プリンタなど)は Windows のセットアップが終わ るまで接続しないでください。

#### 電源を入れる前に必ず AC アダプタを取り付けてください

初めて電源を入れるときには、必ずACアダプタを取り付けてください。ACアダプタを取り付けていないと、 Windows のセットアップ中にバッテリの残量がなくなり、Windows のセットアップに失敗し、Windows が使えなく なる場合があります。

AC アダプタが正しく接続されているか、もう一度お確かめください。

## 2 门『スタートガイド2 セットアップ編』をご用意ください。

このあと、「Windows セットアップ」を行います。

## 6 そのまましばらくお待ちください。

電源を入れると、次のような画面が表示されます。

この間、一時的に画面が真っ暗な状態が続いたり (1~3分程度)、画面に変化 がなかったりすることがありますが、故障ではありません。絶対に電源を切ら ないでください。途中で電源を切ると、Windows が使えなくなる場合があり ます。

|数分後に「Windows のセットアップ」画面が表示されるまで、電源を切らずに そのままお待ちください。

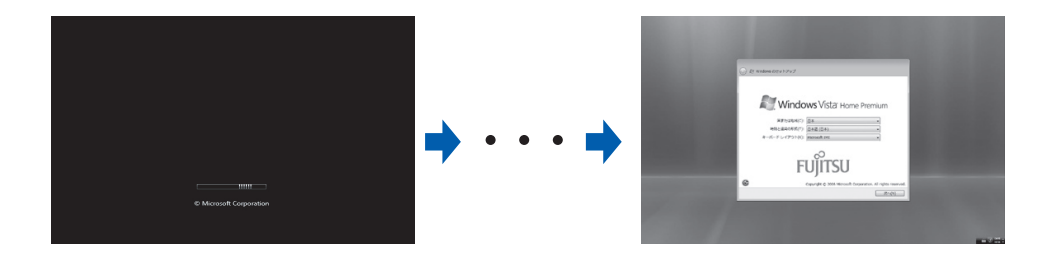

◦このあと『スタートガイド2 セットアップ編』をご覧になり、「Windows のセットアップ」を行ってください。